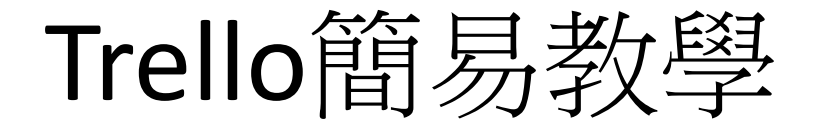

#### 連上**Trello** : **https://trello.com/b/embIZ1mF/**議案紀錄

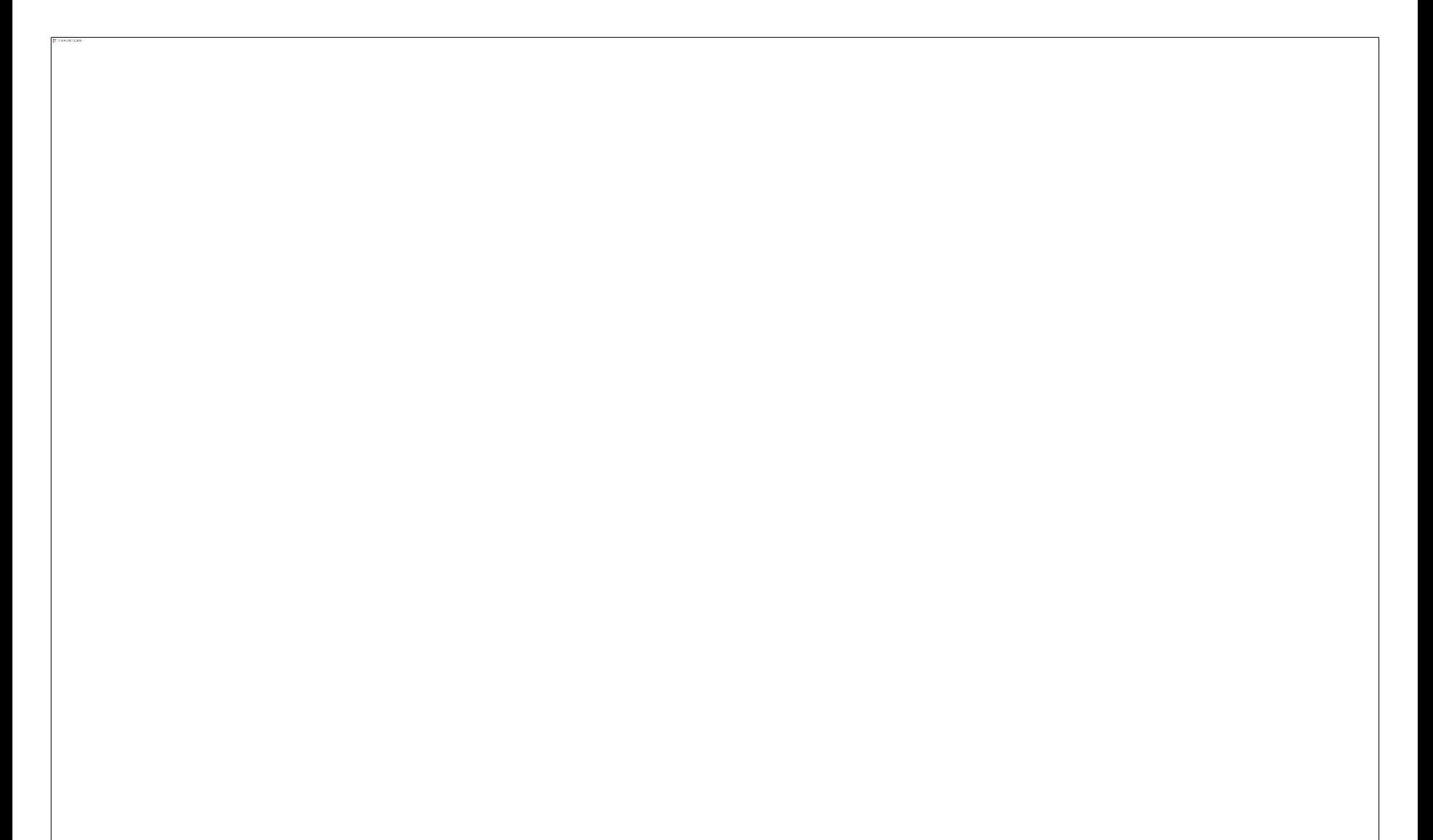

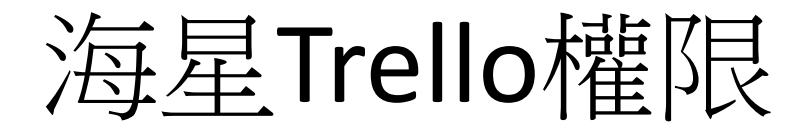

- 所有人皆可觀看(只要有網址)
- 有Trello帳號才可編輯

### 建立帳號 已有trello帳號者也可以如此變成團隊成員

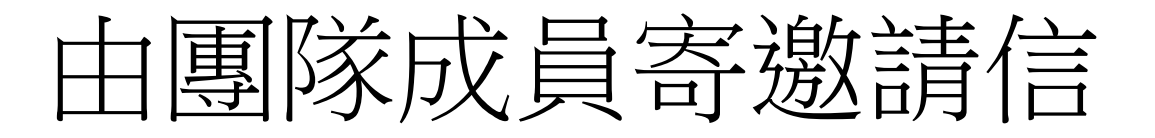

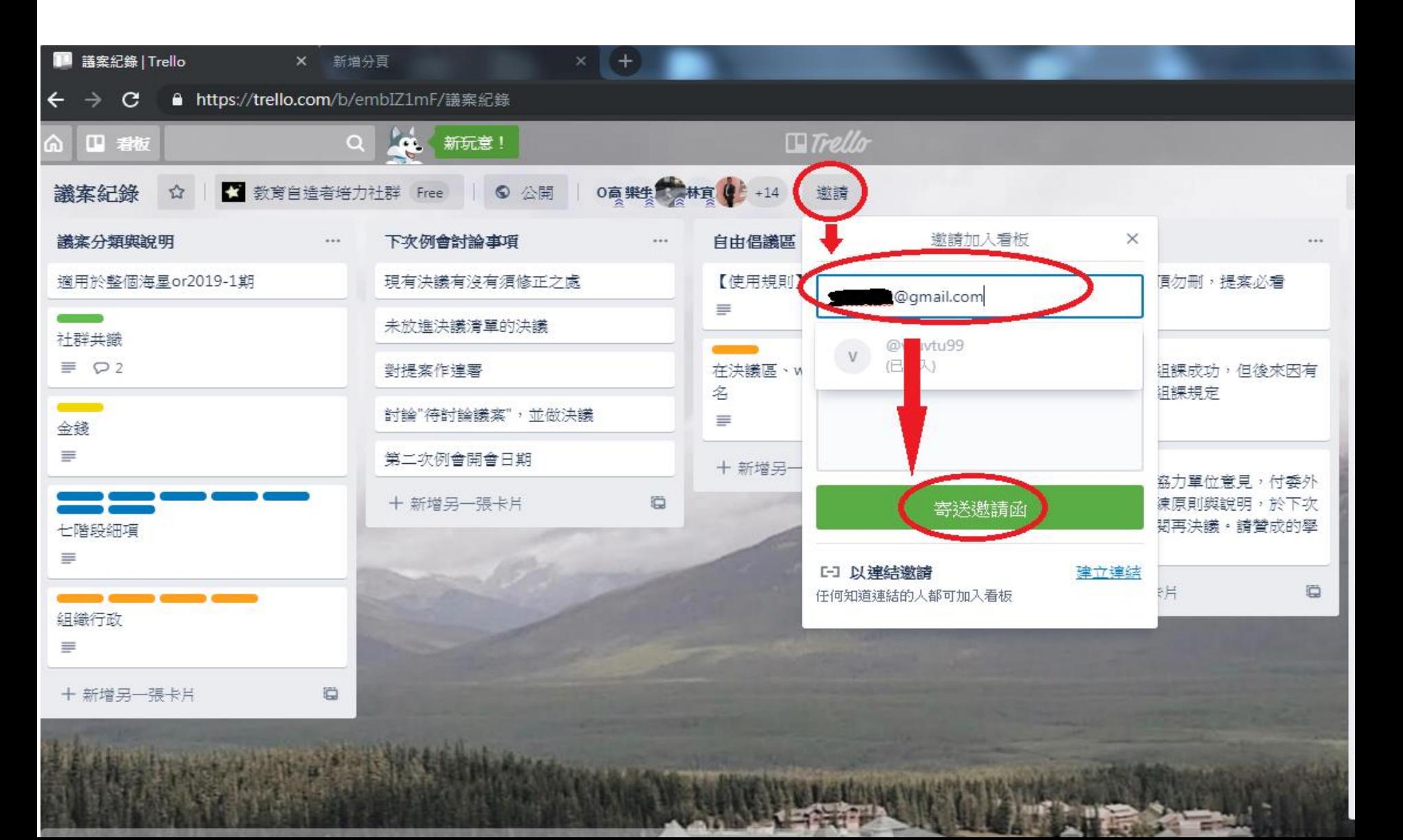

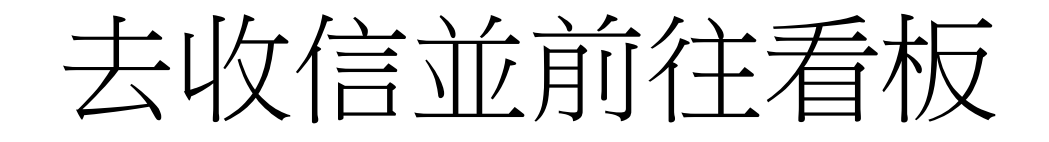

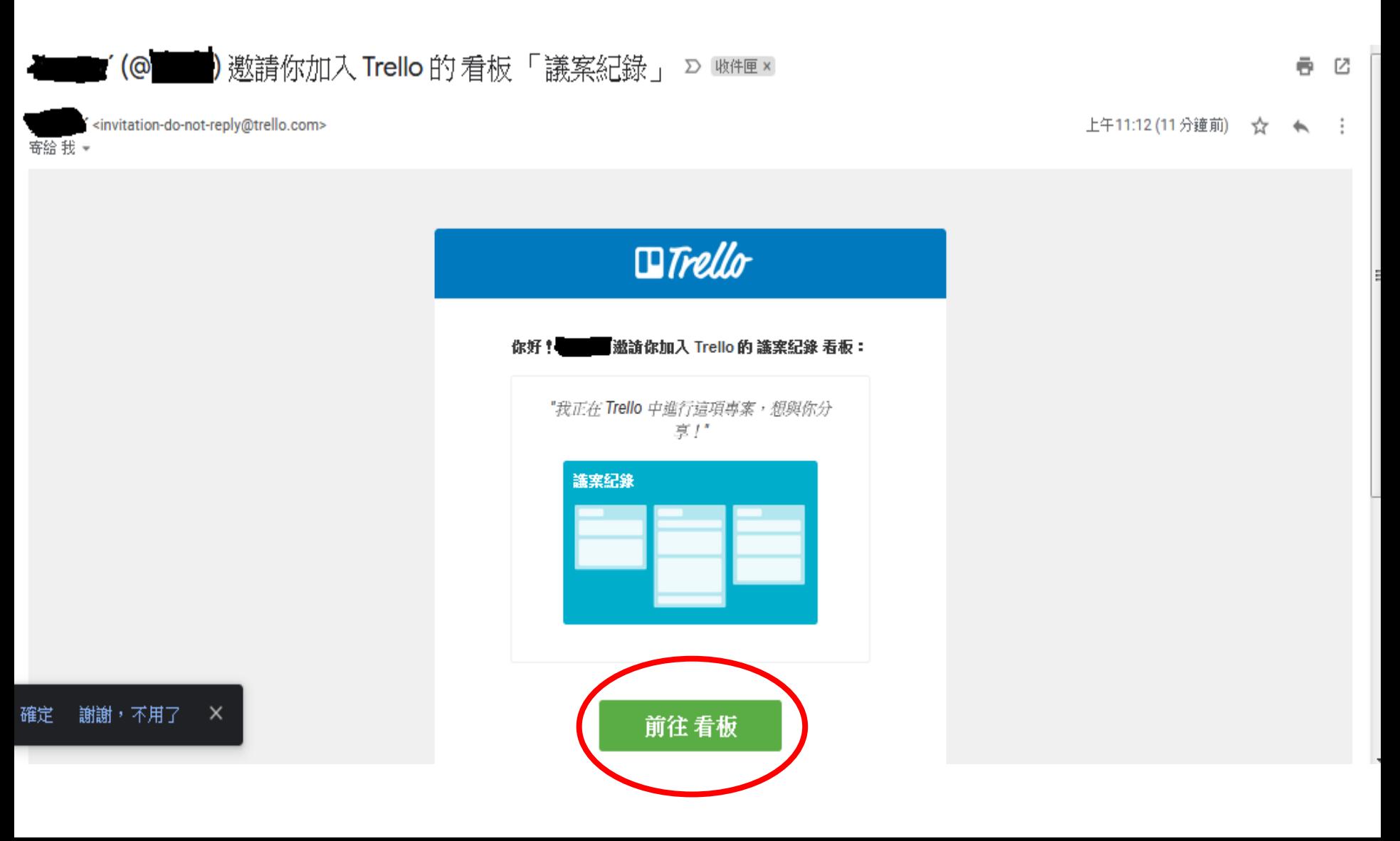

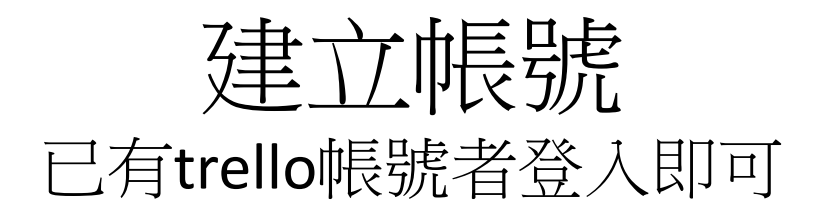

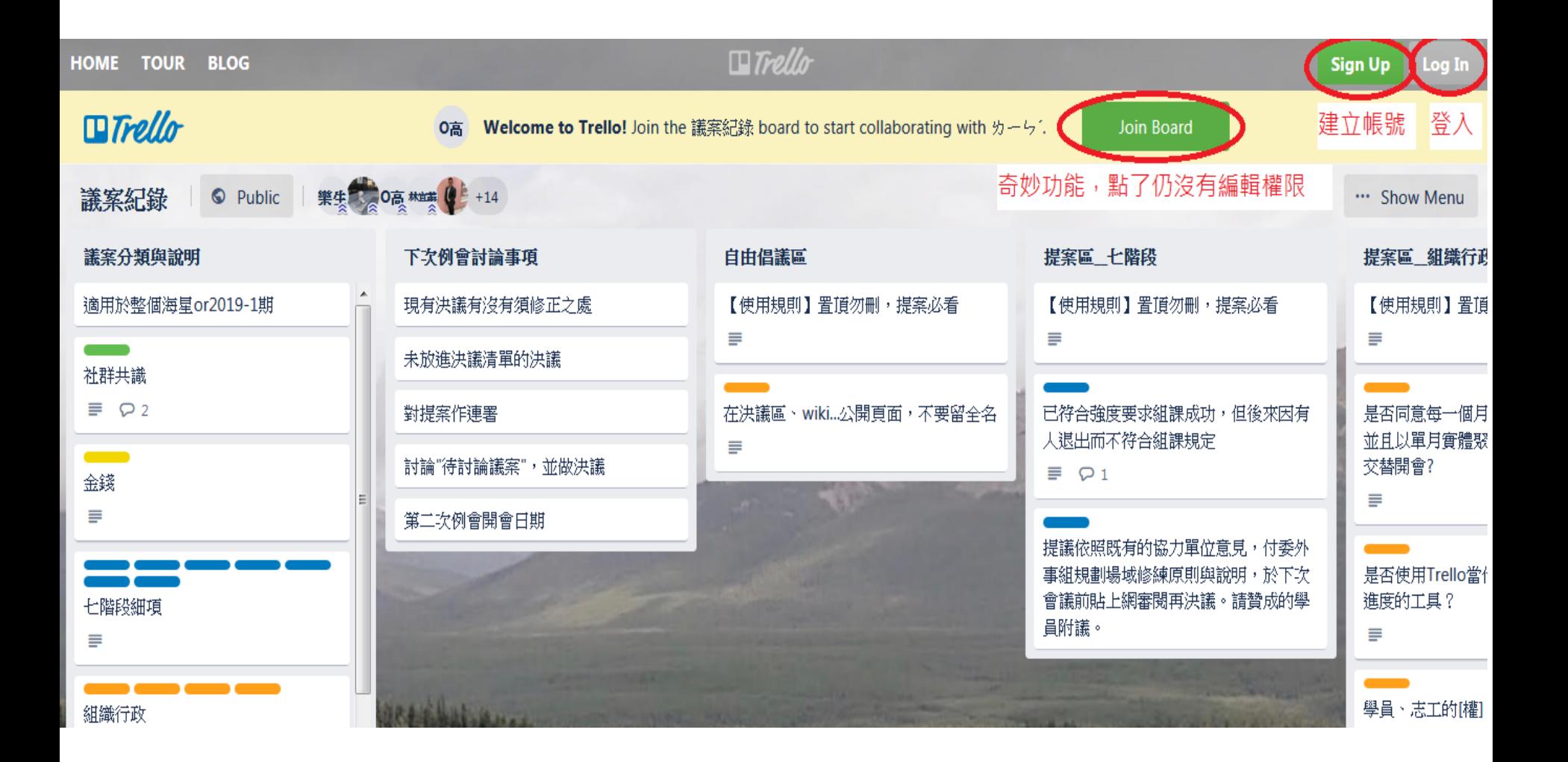

# 建議使用google帳號註冊

#### 建立 Trello 帳號

或者登入你的帳號

雷子郵件 \*

例如: hermione@spew.org.uk

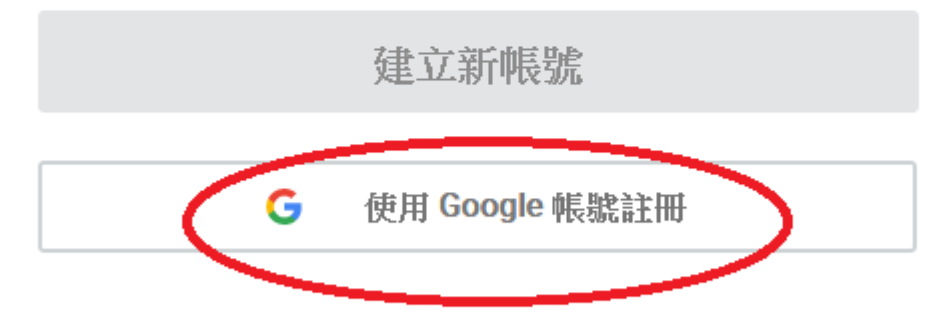

By creating an account, you agree to our Terms of Service and Privacy Policy.

好處:

1.只要有人編輯內容, 可以即時收到通知

2.Deadline提醒

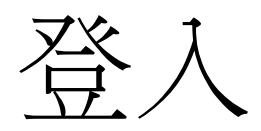

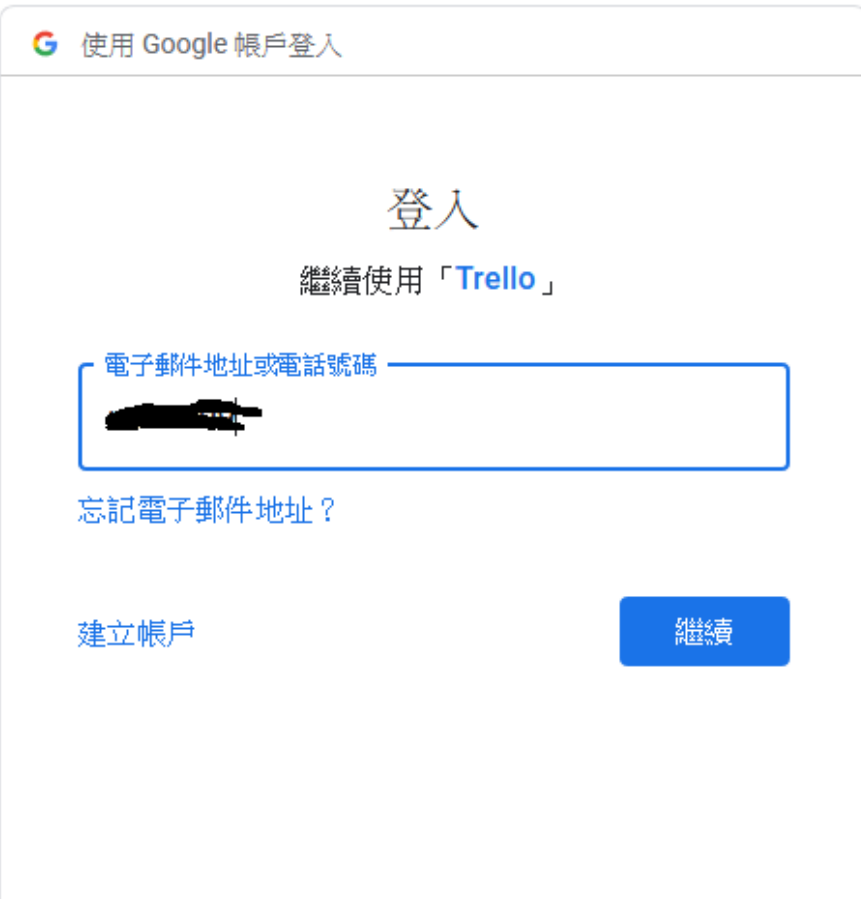

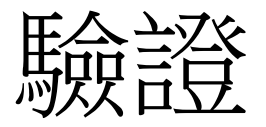

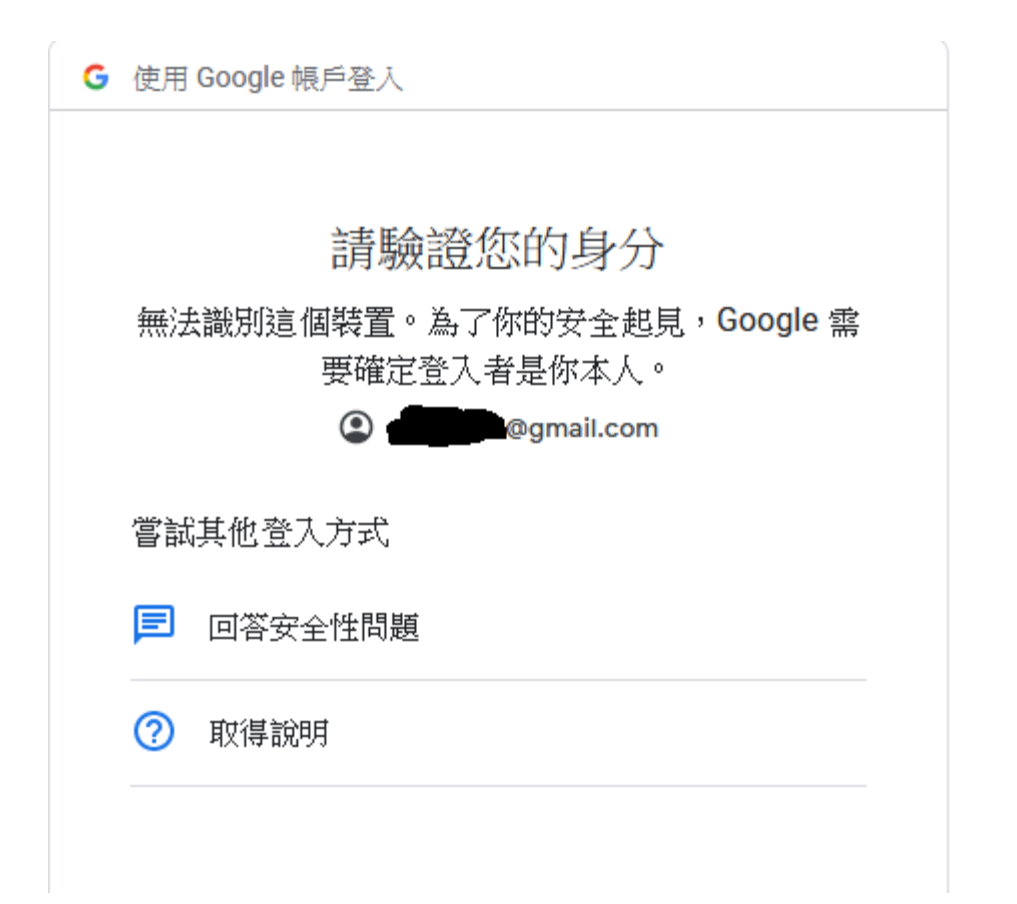

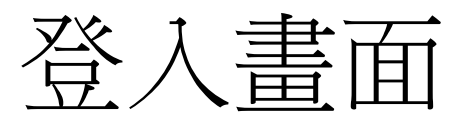

已經可以提案、留言、新增卡片、新增列表

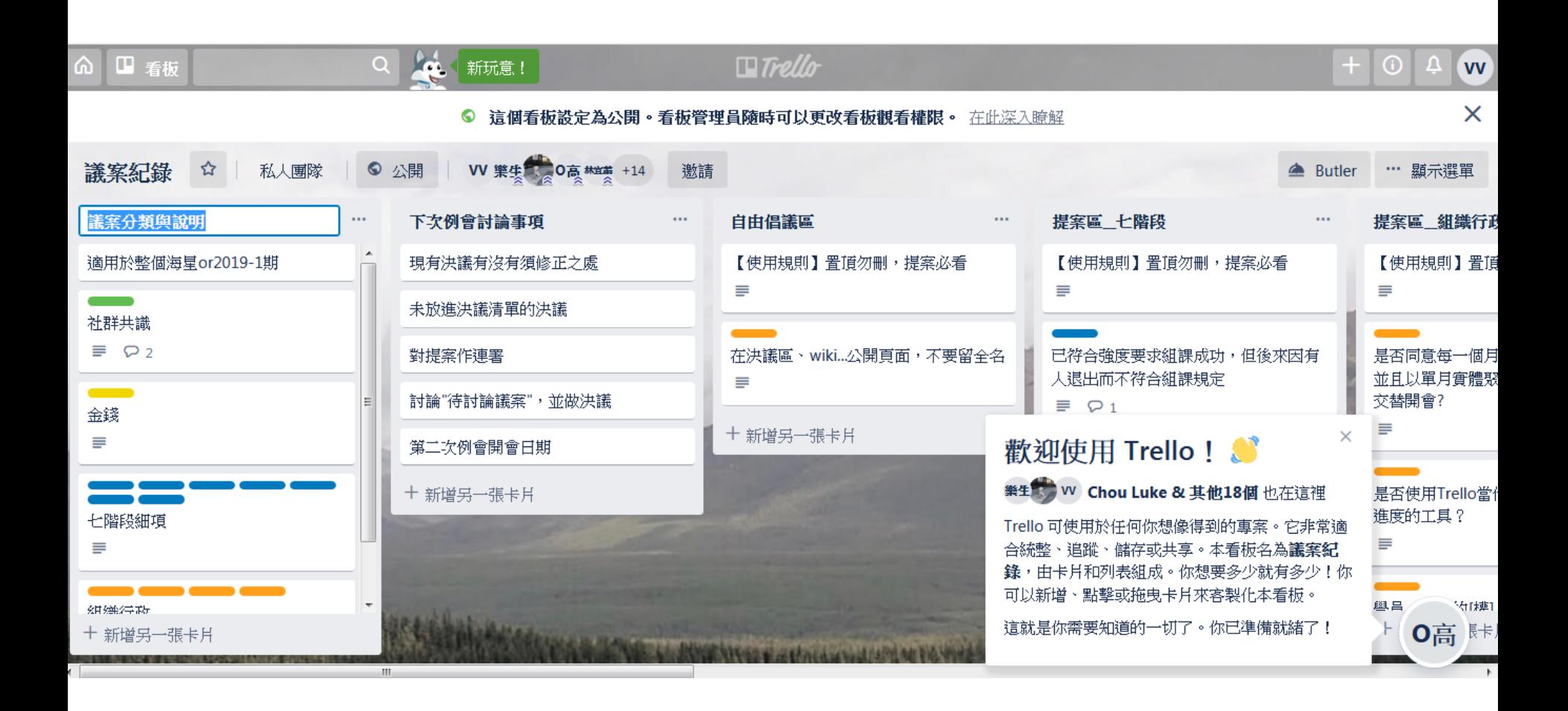

### 請管理者幫忙新增到團隊 成為團隊成員即可編輯此社群下的所有看板

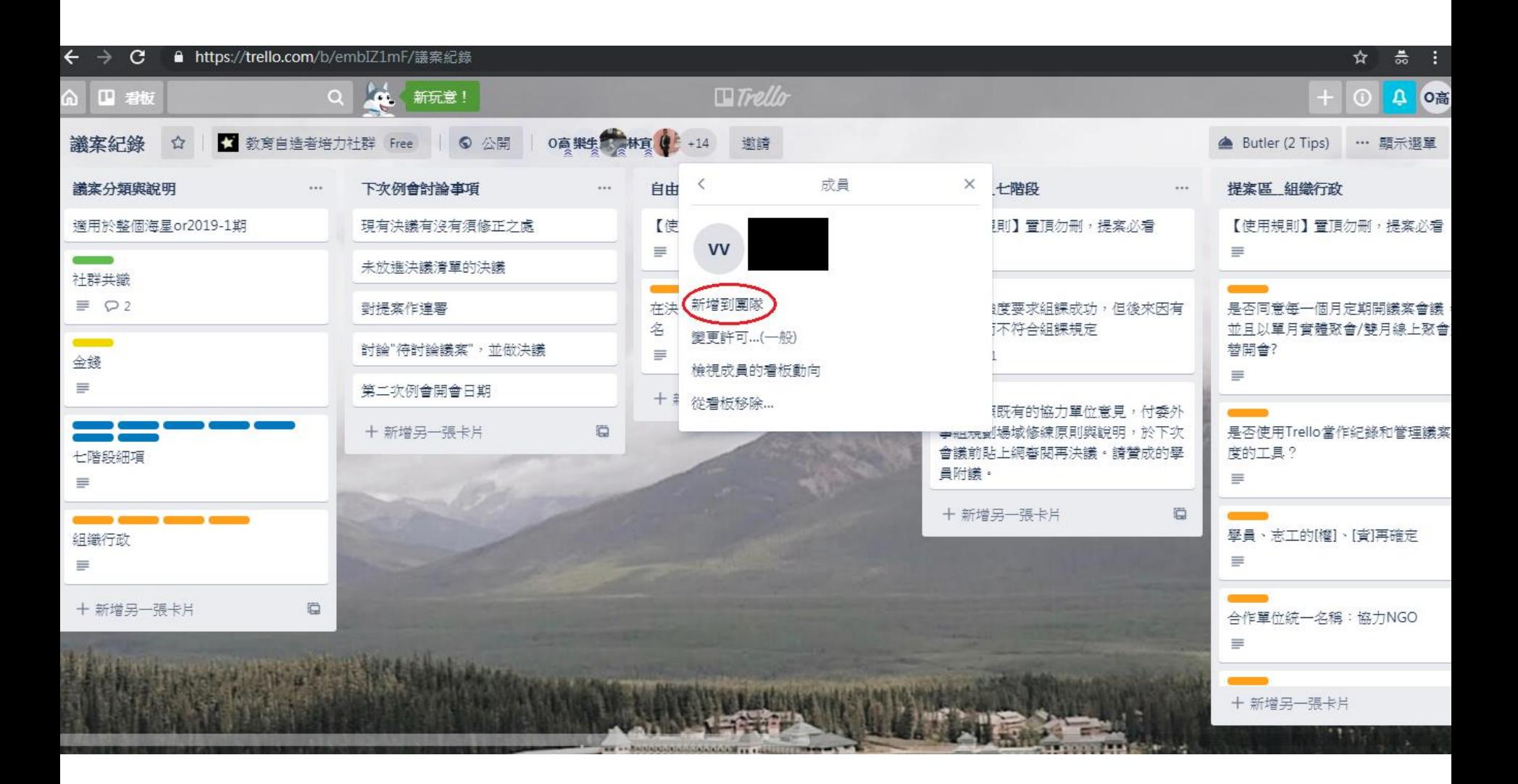

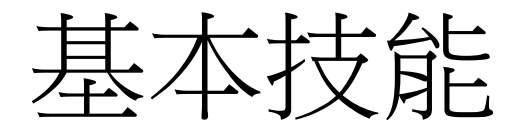

- 認識Trello
- 了解工作流程
- 學會提案

### 進階技能

- 留言討論(含連署)
- 學會決議
- 將Trello的決議編進海[星決議清單](http://educationmaker.net/EM/emResolutionList.php)

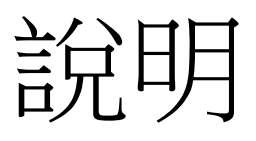

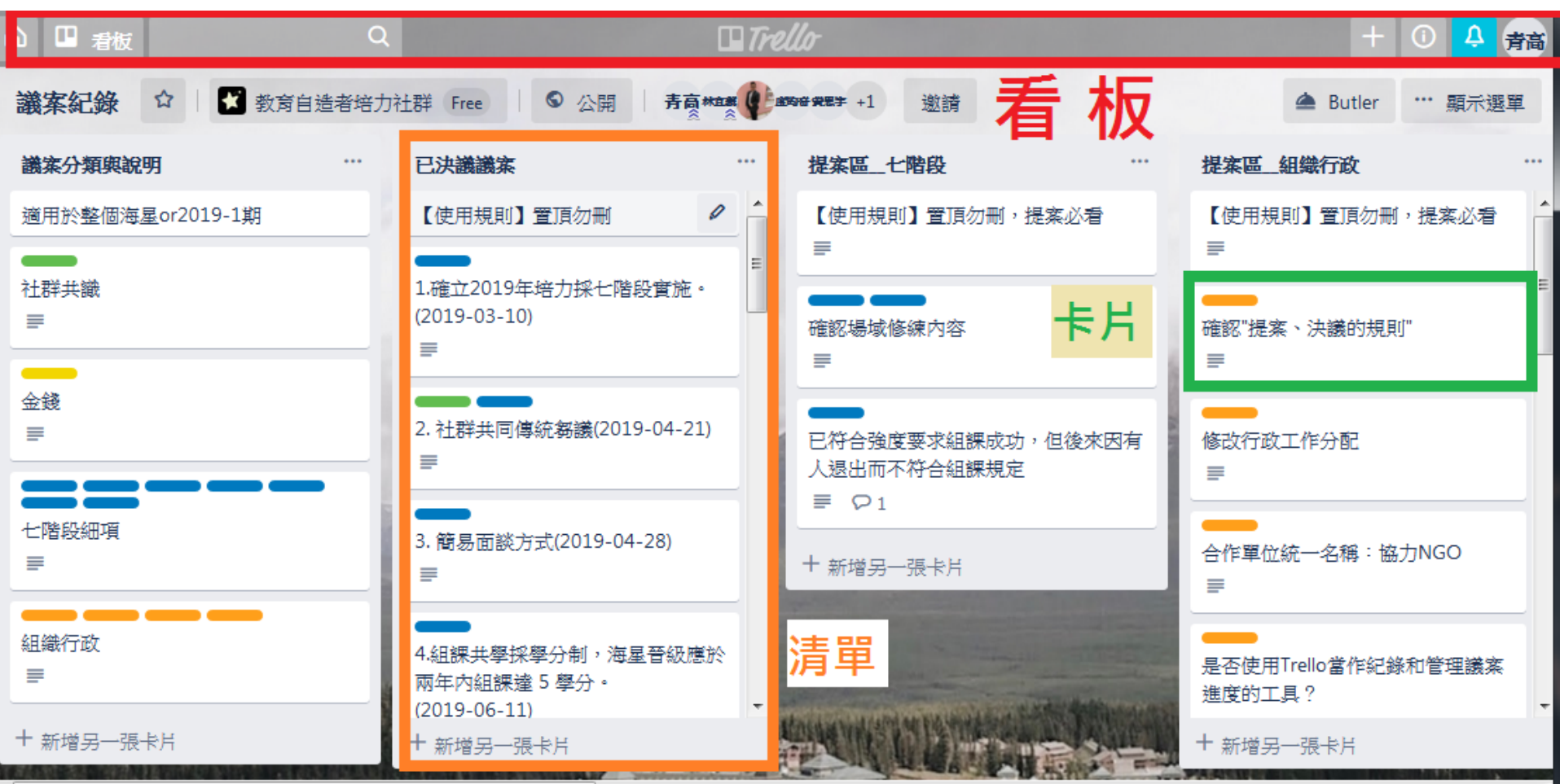

**RISKS EXPERIENCE AND RESIDENTS OF CONSTRUCTION OF A REPORT OF A REPORT OF A REPORT OF A REPORT OF A REPORT OF A REPORT OF A REPORT OF A REPORT OF A REPORT OF A REPORT OF A REPORT OF A REPORT OF A REPORT OF A REPORT OF A R** 

https://trello.com/c/gU281hoQ/4-【使用規則】置頂勿刪 -------

# 說明 – 工作流程

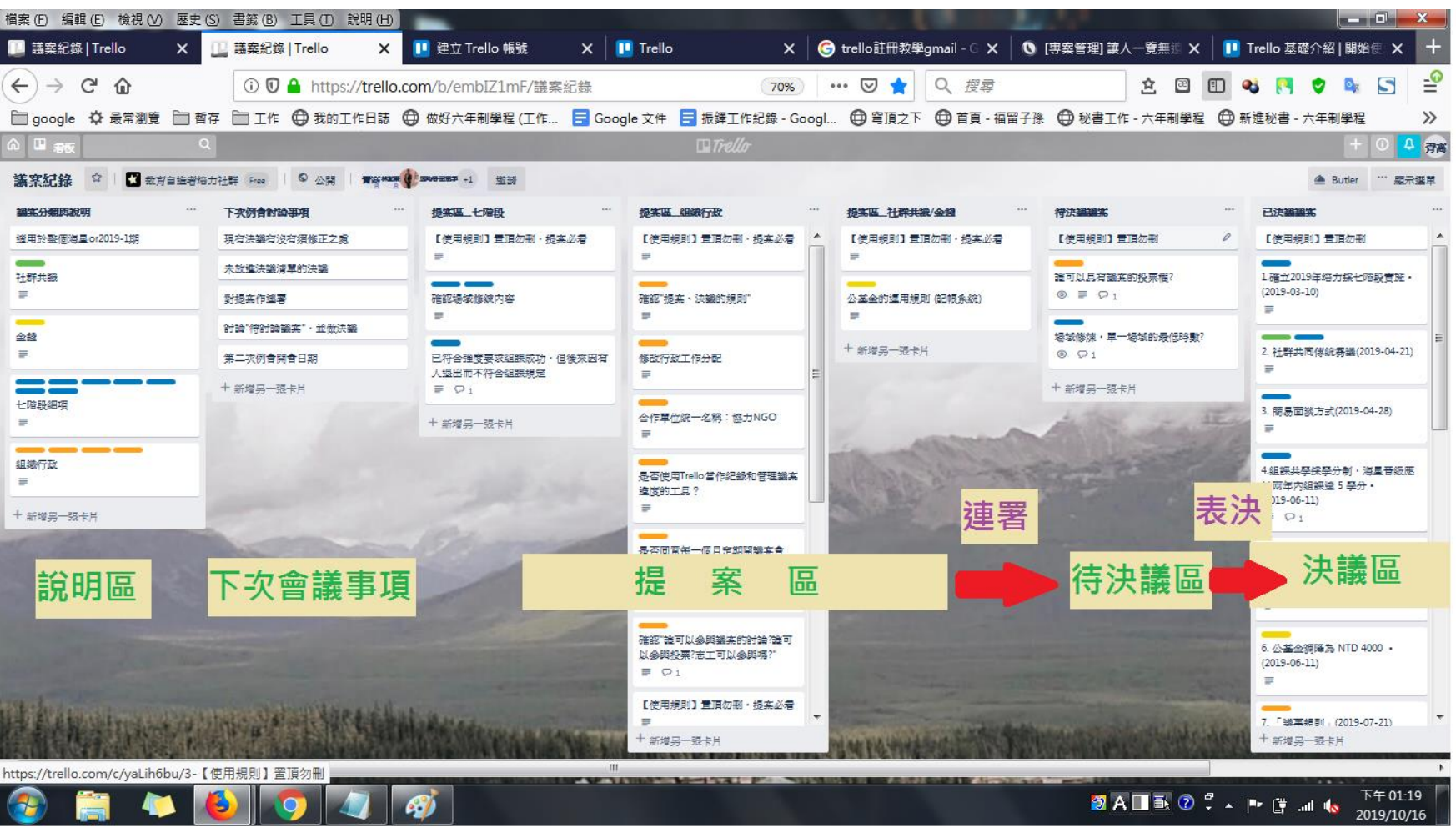

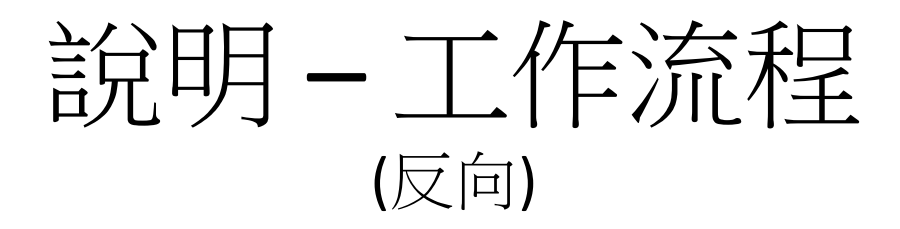

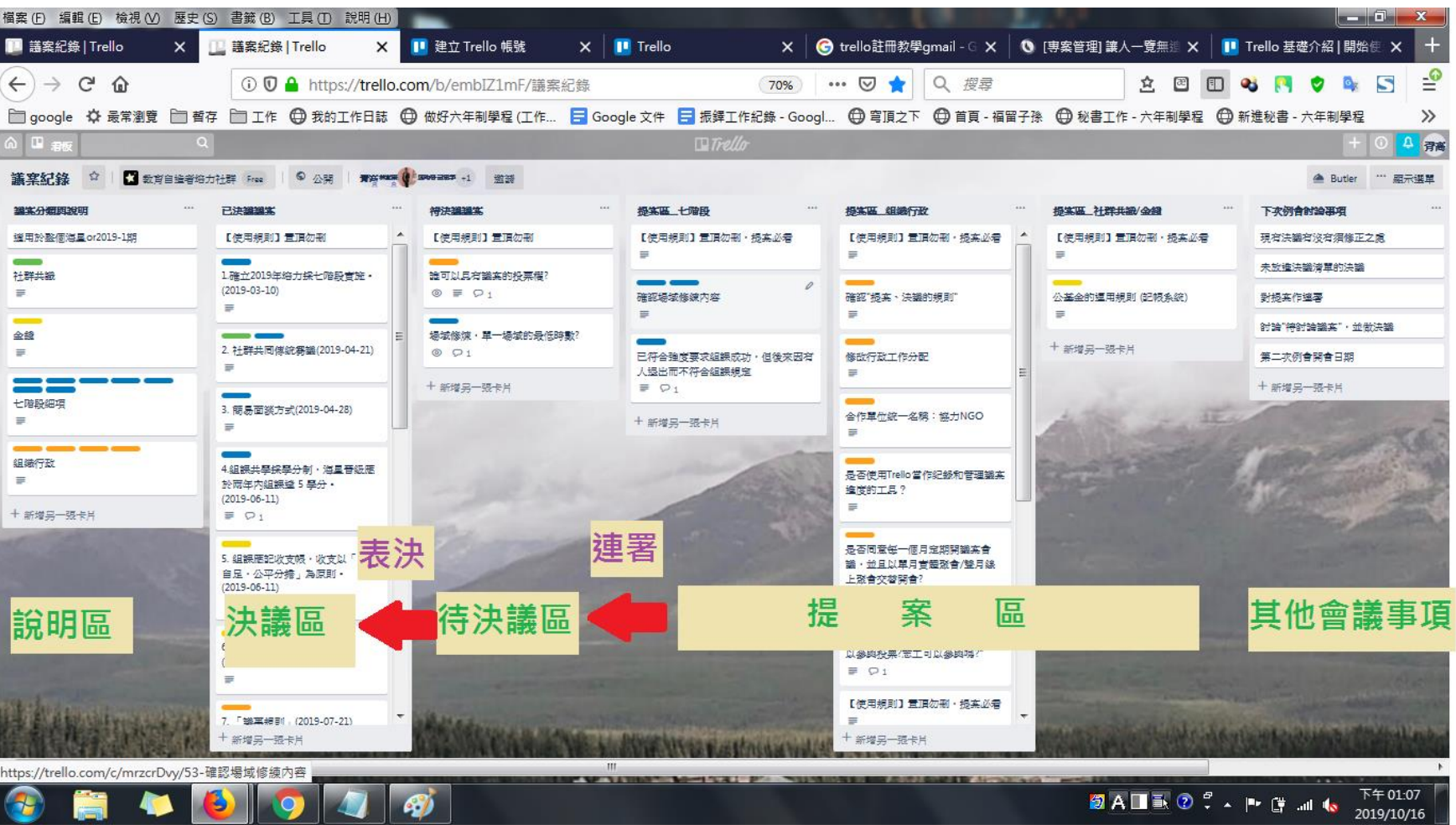

功能-移動

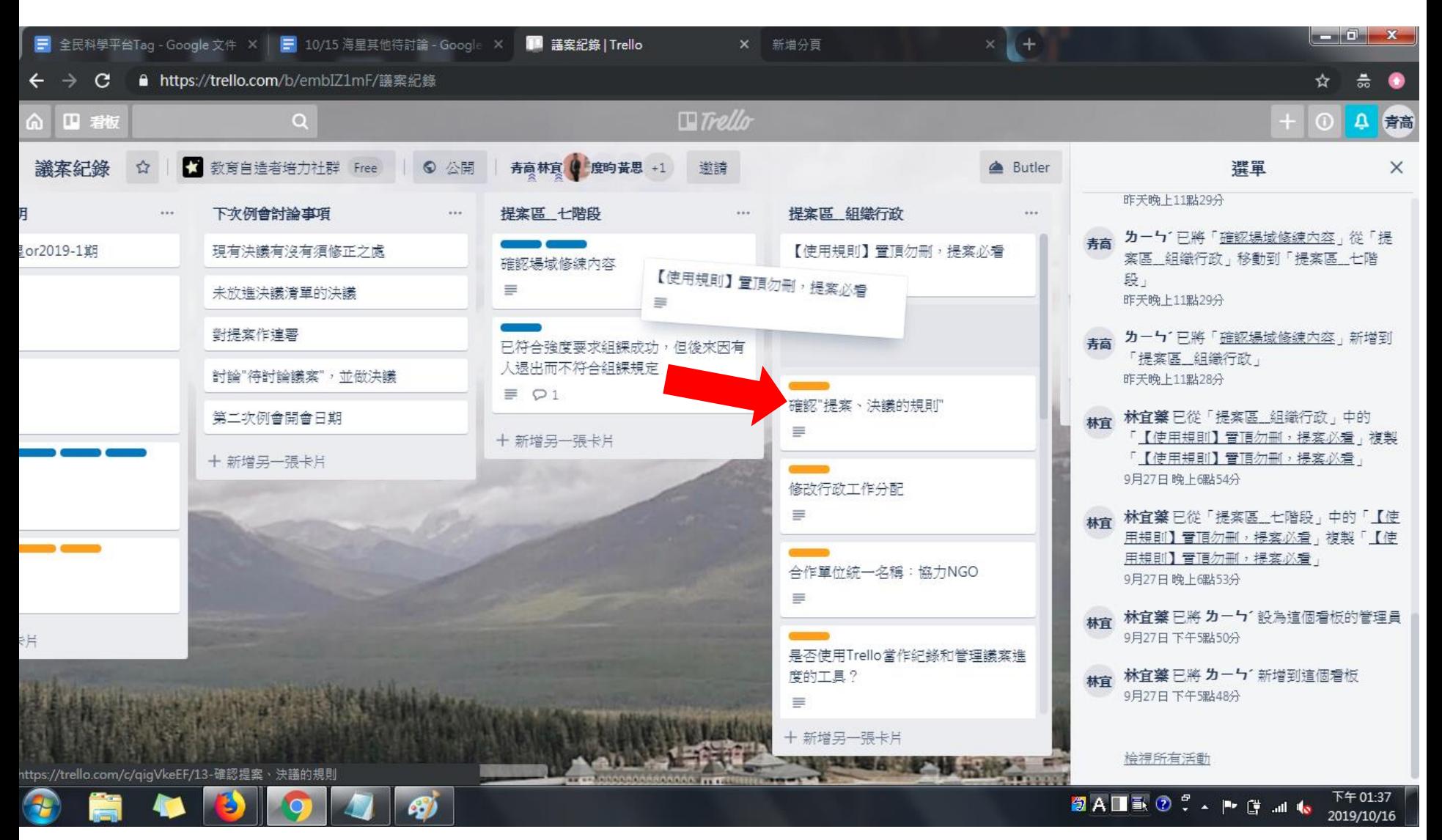

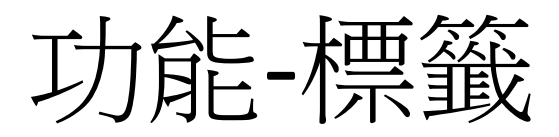

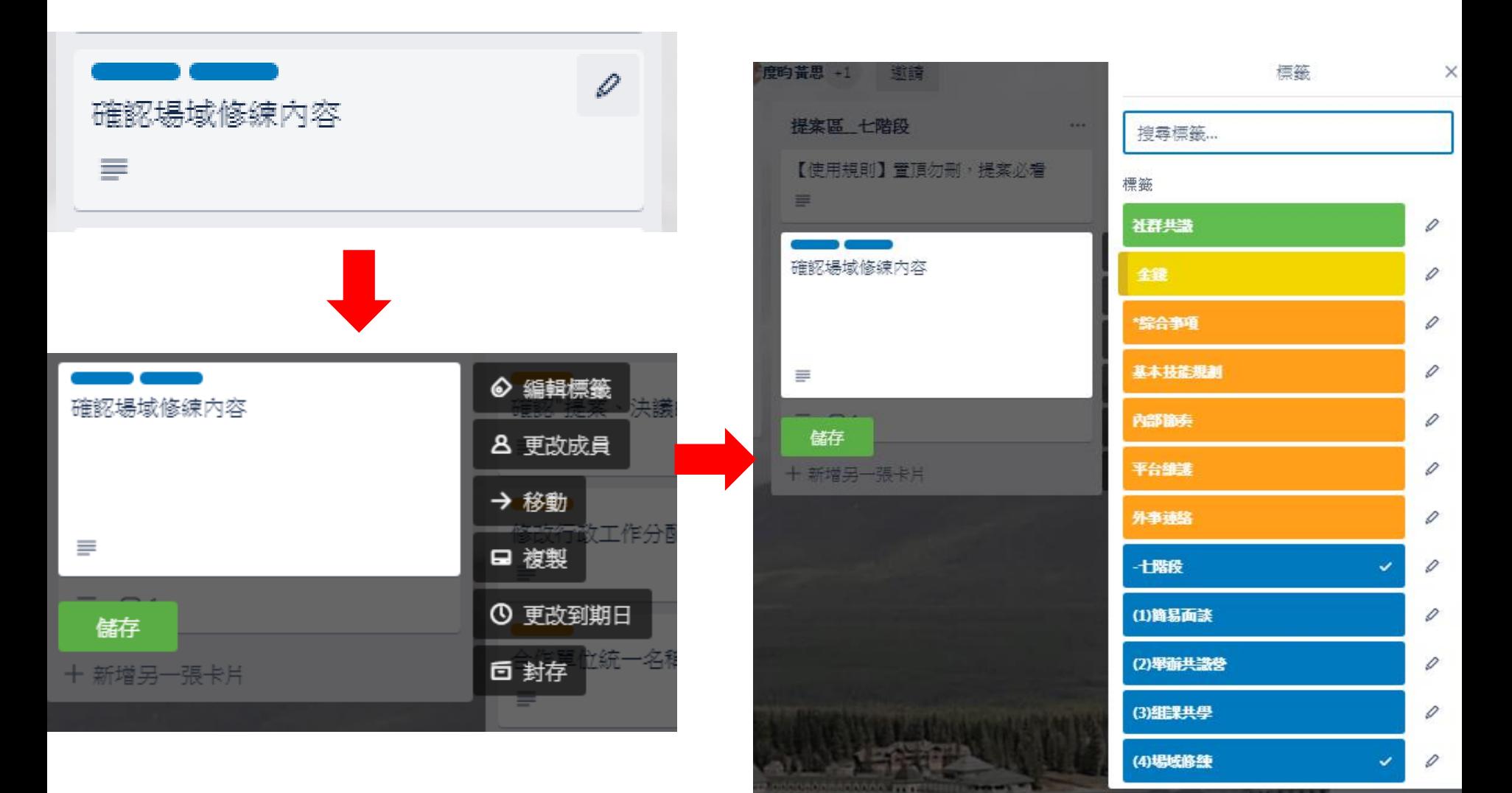

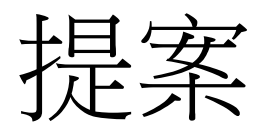

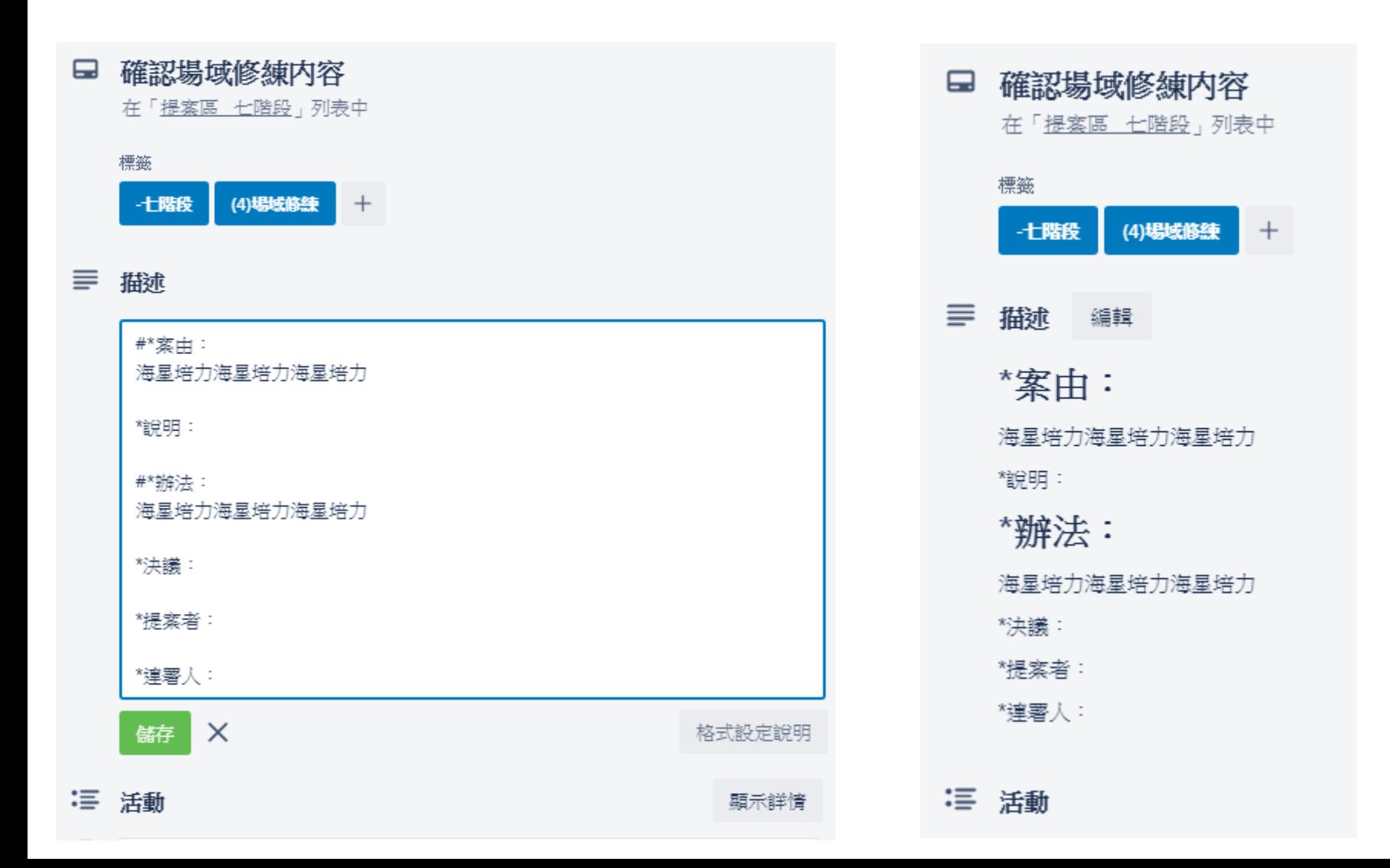

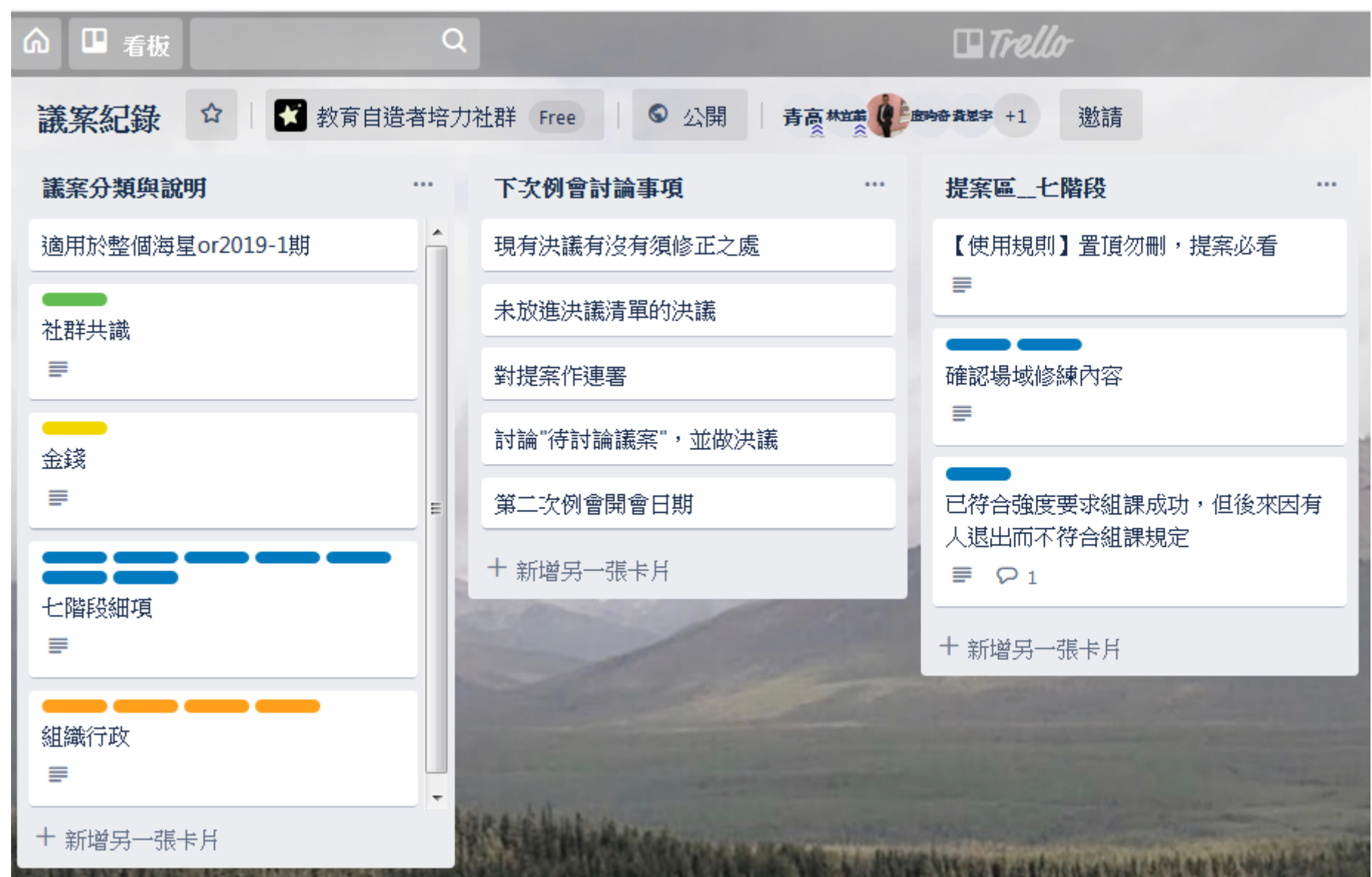